# **EZITREE Plus Family History Software Port Macquarie Users Group September 2014 - Newsletter #44**

Rex and Yvonne Toomey PO Box 9206 Lighthouse Beach NSW 2444 Australia Phone (02) 6582 7702 Email: [support@ezitree.com.au](mailto:ezitree@ram.net.au) Web site: [www.ezitree.com.au](http://www.ezitree/)

Welcome to the fourth Port Macquarie Ezitree Users Group Meeting for 2014. Over the past four months, both Yvonne and I have been fully involved with the swimming pool tiles project for the family history society. We have also only recently returned from a week away at Wollongong attending the NSW & ACT State Conference. Therefore, the replacement disk this month has very few changes but several important fixes. In any event, we hope that everybody enjoys today's User Group session and we appreciate you giving up your Saturday afternoons to be here as friends wanting to know more and share experiences.

# **Recent News:**

### **NSWBDM Website.**

Amanda Ianna, the Registrar of NSW BDM addressed the Wollongong State Conference and said they were listening to the comments of family historians. She added that the changes at the Registry went further than the website searching and took some time to bed down, especially those relating to the on-line registering of deaths by funeral directors. She also said that some of the required changes would be made shortly and others implemented over the ensuing months. Finally, the Registry would be issuing regular communication advices to keep users informed of changes. Pleasingly, some of these changes became available on  $17<sup>th</sup>$  September and included faster searching, searching by registration number, fewer errors, default to date range searching and fixes to the marriage search. One of the more important comments the Registrar made was to use [Search] and not [Enter] as this could cause an error.

#### **Ancestry.com**

Not many new record sets have been added to Ancestry recently. Probably the best would be the link to the Find A Grave Index which has over 800,000 records. The over one million records in the Birmingham England Rate Books 1831 to 1913 could also be of use if your ancestors are from that area.

#### **Find My Past**

A possible very useful source here is the National School Admission Registers and Logbooks 1870-1914 for England and Wales covering some 2,562,402 records in 1,500 schools. Interestingly, many of these youngsters would have enlisted in the First World War and not come back home from the carnage of the Western Front. Also, please remember that this website has the NSW electoral rolls for 1903 and 1913 that fill a useful period currently not covered by Ancestry, which only has NSW Electoral rolls commencing in 1930.

#### **From the 'It Could Only Happen in America' Department**

In the land of the automobile and drive-thru fast food and banking, a Saginaw (Michigan) funeral home is offering an improved version of the drive-thru viewing. Although not the first funeral home to offer this service, this one is more high tech. When a car pulls up music plays overhead, the curtains open, the casket automatically rises on a platform that tilts forward and the people in the car have three minutes to view the deceased. Implemented to meet the needs of the elderly or those with mobility issues, not everyone is comfortable with this latest innovation. The following comment was left on the website and is a good one to finish on: A good idea? Are you kidding? Looking at someone's deceased body through a drive-

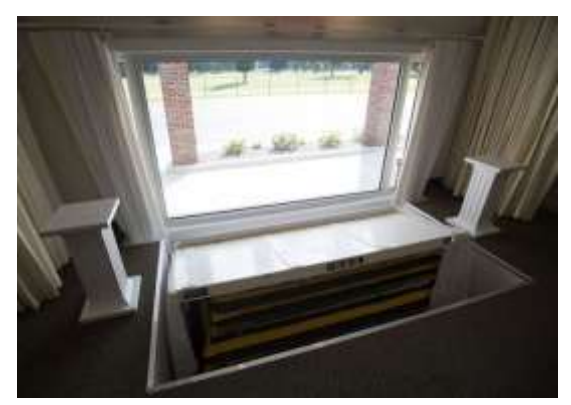

up window is embarrassingly classless. What do you do, wave at the bereaved family as you drive by? Only in Saginaw! Oh, by the way, could I have a large order of fries while we're here? (From Dick Eastman's Newsletter)

### **Quick Tutorial – Managing the Display of Children in the Event View**

In February 2008 (v10.36), a new option was added to allow the birth and death of children to appear in the Event View of Ezitree. This meant that the list of birth, marriage, death and burial events in following example

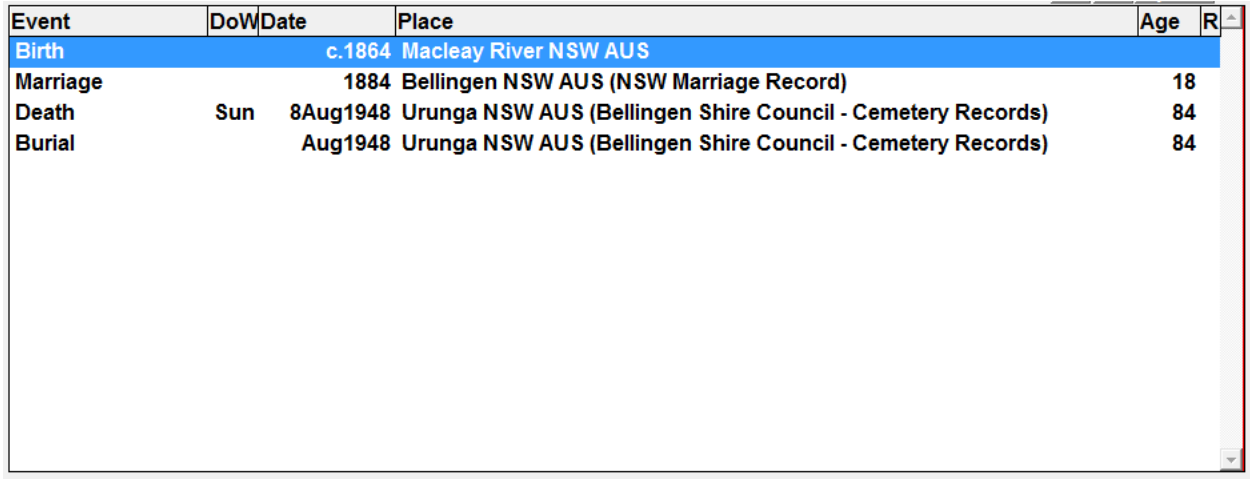

#### was changed into the following list

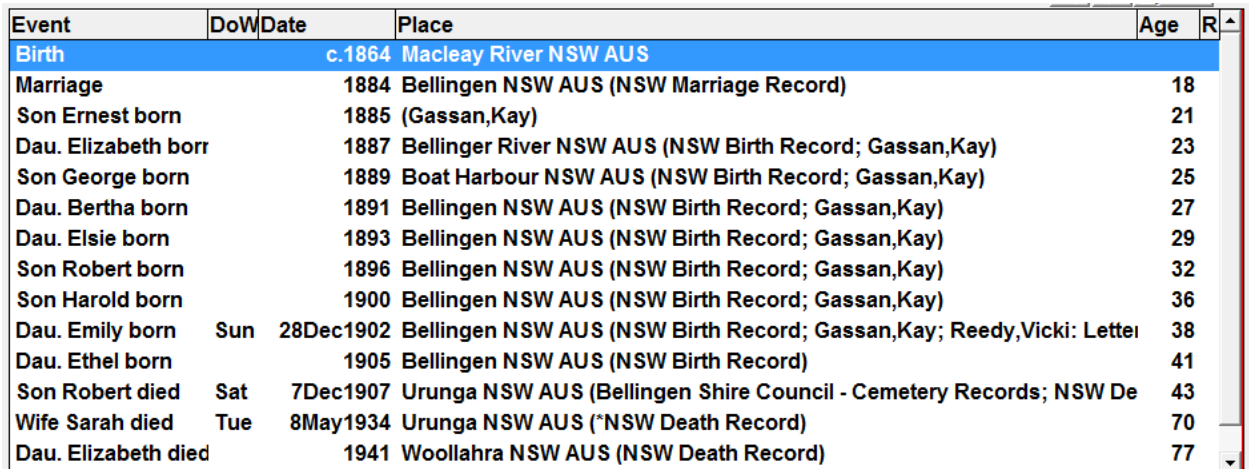

This provides a useful listing of all events together with the birth and death details of all children. A double click on a child's name, will make that child's record the 'current' or 'selected' record for updating details or adding links.

However, this additional detail can clutter the Event View and duplicates the display and selection of children in the Family View tab. If there is no reason for the children to appear in Event View, this display may be suppressed.

To do this, click the 'Utilities' option on the Menu followed by 'Defaults' which opens the Ezitree Defaults window. On the right side and second from the top, the option 'Show Family Members in Event View' is available. Click the option box to add or remove

the tick which controls whether the children appear in the Event View or not.

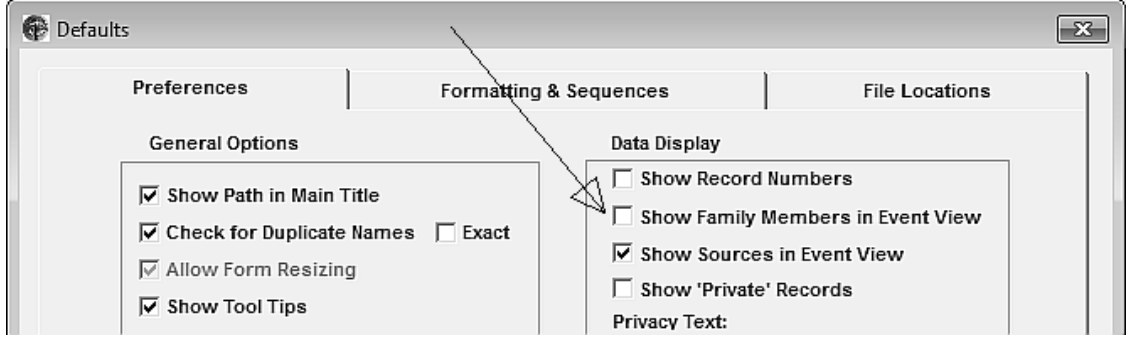

Hopefully, this tip will be useful in managing how Events and Children are displayed in the Event View.

Copy Records...

Graft...

Defaults. Codes... Images...

Re-Index... Integrity...

Sources...

Log...

Historical Events...

Backup and Restore...

 $\blacktriangleright$ 

File Record Select Find Lists Charts Utilities | Help

命曰 [ ] 林 [ ] [ ] [ [ ]

**Event View** 

Sex Male

Other Names

Information about Benjamin E

Full Name Benjamin EDW/

## *Regards…Rex & Yvonne Toomey*